## **C:¥Program Files Program Files¥10CRF450R 10CRF450R**のフォルダに保存します。

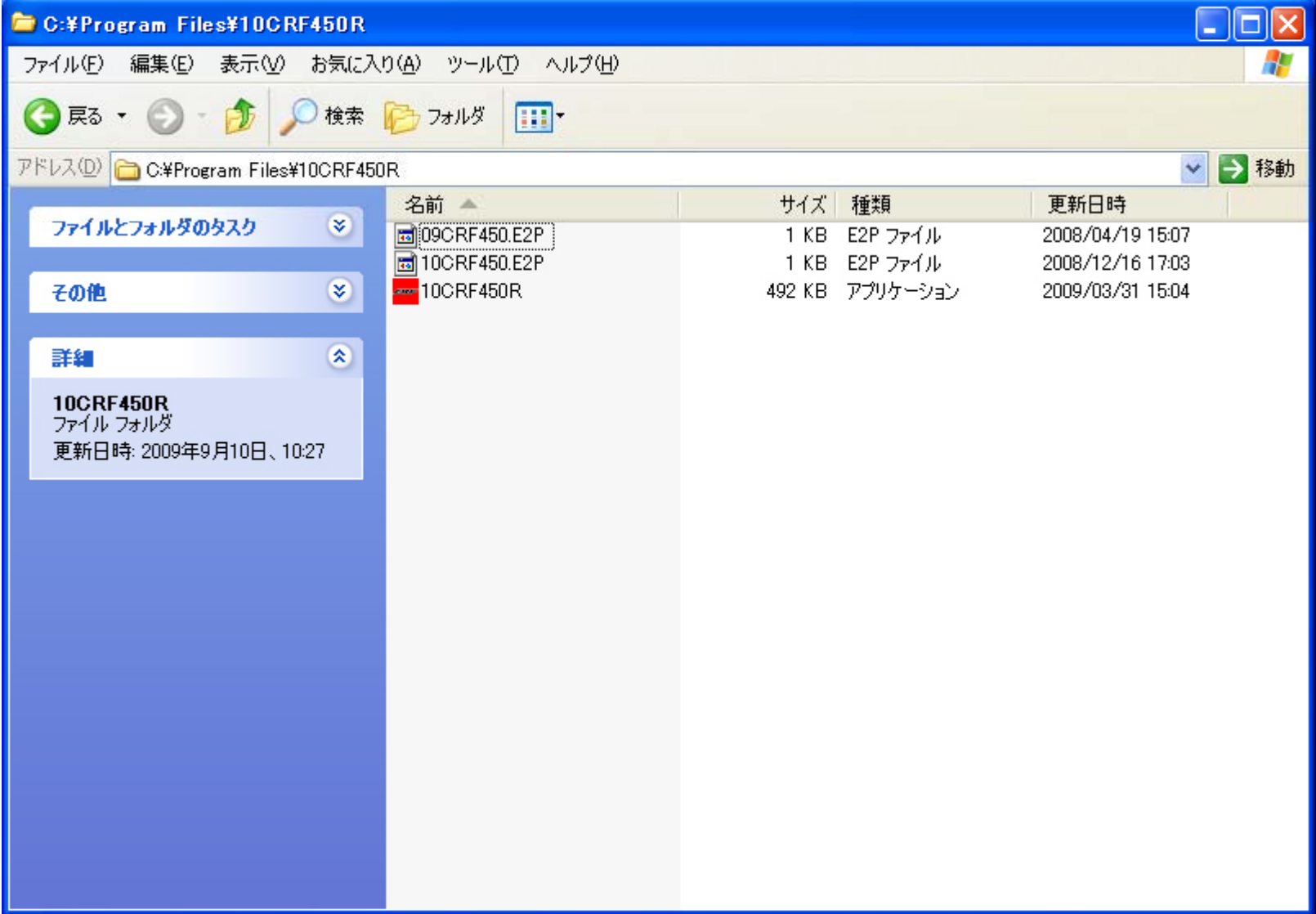

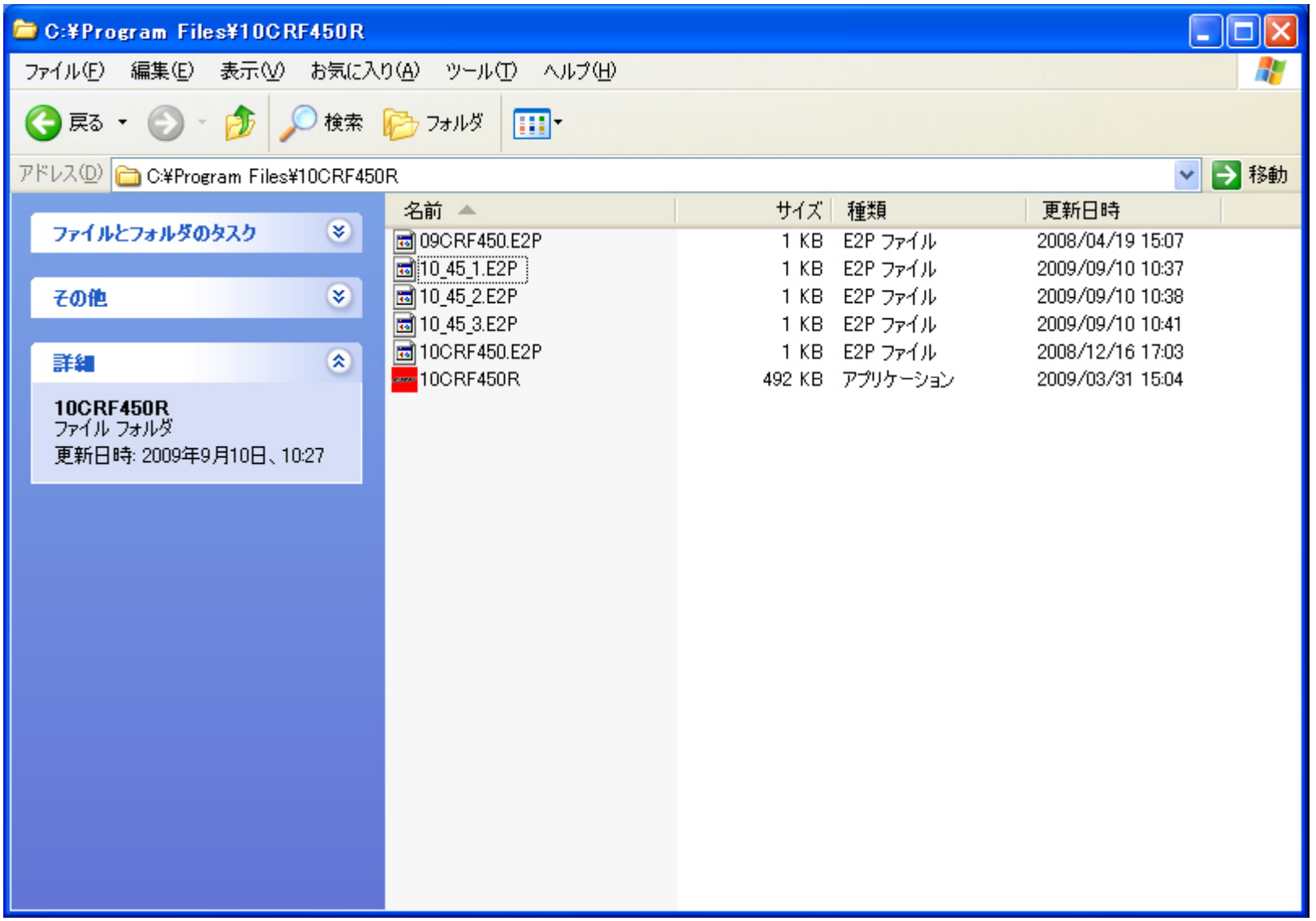

## 2010CRF450R PGM-FIセッティングツールのマニュアルの14ページ のファイルロードの手順にしたがい、**ECU**に書き込みます。